## **Setting Up to Receive "Advanced Topics in Medical Defense Against Biological & Chemical Agents:**

## **Via Satellite**

Use the following checklist to ensure that you will be able to view the program. This checklist presumes that the reader is the Site Coordinator/Facilitator, NOT the A/V Technician for the site. It further presumes that you have access to or know how to find your local A/V Technician (technical support for your equipment).

- $\Box$  As soon as you sign up your site, print out the Technical Fact Sheet from the website
- $\Box$  Keep a copy of it and give a copy to your A/V Technician
- $\Box$  Ask your A/V Technician to see if Galaxy 11 is properly programmed on your system. (see the Technical Fact Sheet for specific tips about Galaxy 11)
- $\Box$  If you/they discover that the dish is NOT properly programmed for Galaxy 11 and they don't feel confident with the additional tips found below, get a professional in to program it in for you.
- $\Box$  On the day of the program, make sure you know how to reach your A/V Technician during the ENTIRE program, not just during the beginning of the test. It could be by phone or pager, but if you have a problem, you are going to want them available to help solve it. The "trouble line" at the studio can only provide a certain amount of support. The FDA is not responsible for performance of your equipment.

## **Tips for Finding Galaxy 11**

Galaxy 11 is located at 91 degrees West, directly between Telstar 4 and Telstar 6, HOWEVER, Galaxy 7 used to be there. Therefore, some receivers with older programming will see "Galaxy  $7$ " on the list and not Galaxy 11. For those folks, choosing "Galaxy  $7$ " will work for this event.

Those who have 4DTV receivers will choose "GB" to find Galaxy 11.

If, for some reason, you are unable to find Galaxy 11 (remember, The Home Shopping Channel is on Channel 10 – see the Technical Fact Sheet), it may be because a storm has affected where your dish is pointed, or someone has erased the programming for that satellite. If that is the case, you will need to move your dish into place "manually."

In order to follow the instructions below, you need to know how to move your dish using the remote control. If you do not know how to do that, find the manual and/or go to the manufacturer's website for more instructions. Chaparral and 4DTV users, see the side bar.

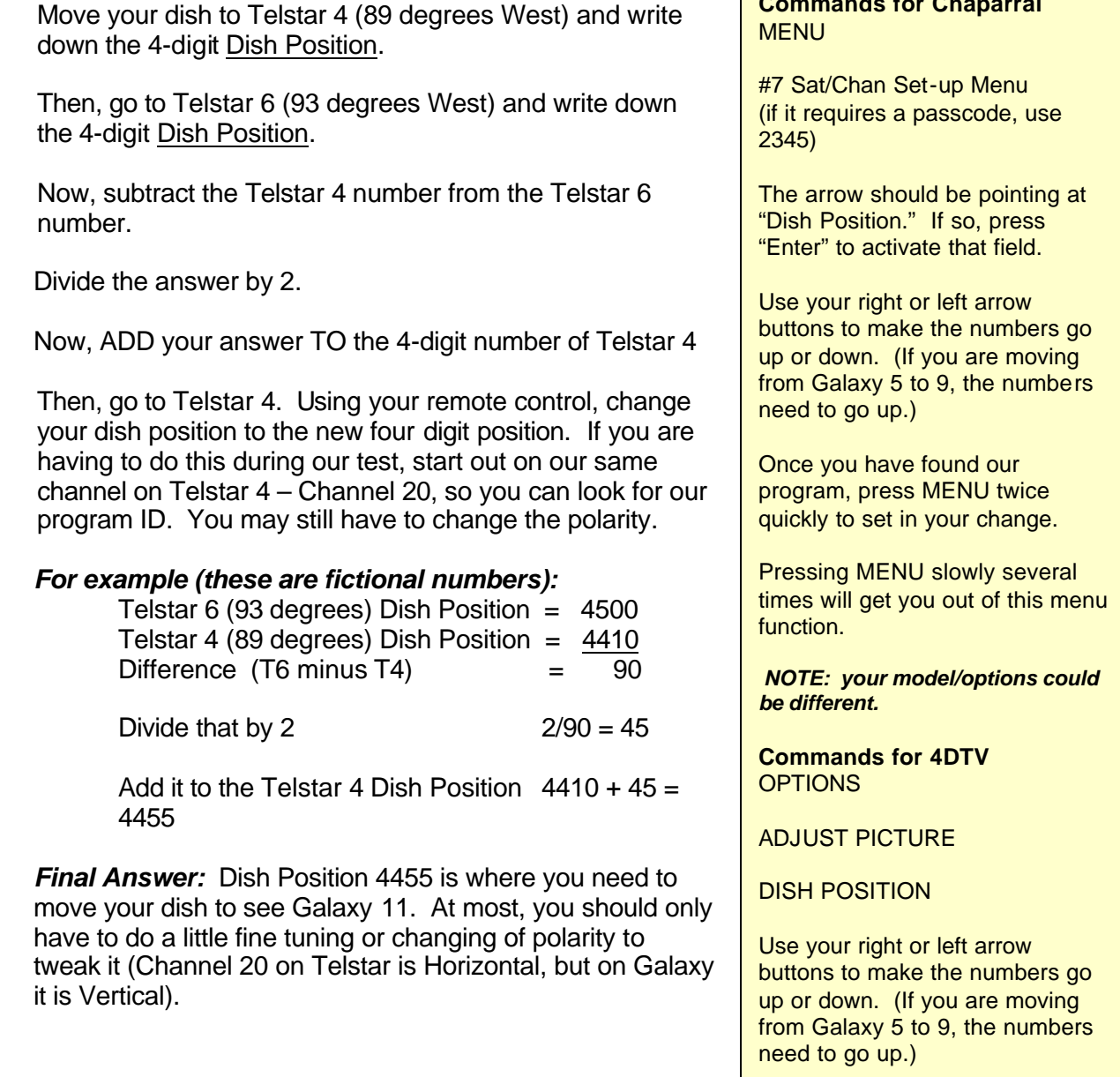

*NOTE: your model or options could be different.*

**Commands for Chaparral**